## Symbol Shortcuts for Chemistry Students

Inserting non-standard characters (e.g.,  $\mathbb{R}^2$ ) into a document in MS Word can be time consuming, especially when writing a long lab report. By using the shortcuts built into Word, such as Unicode, you will be able to speed up this process.

## **Shortcuts built into Word:**

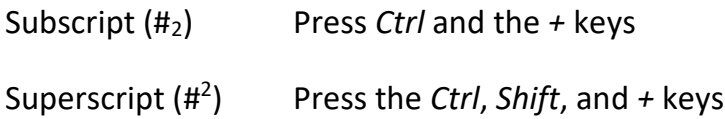

**Inserting characters using Hex to Unicode:** Type in the appropriate code, and with the cursor placed at the end of the code, press the *Alt* and *x* keys simultaneously to convert the code to a character.

Unicode Shortcuts

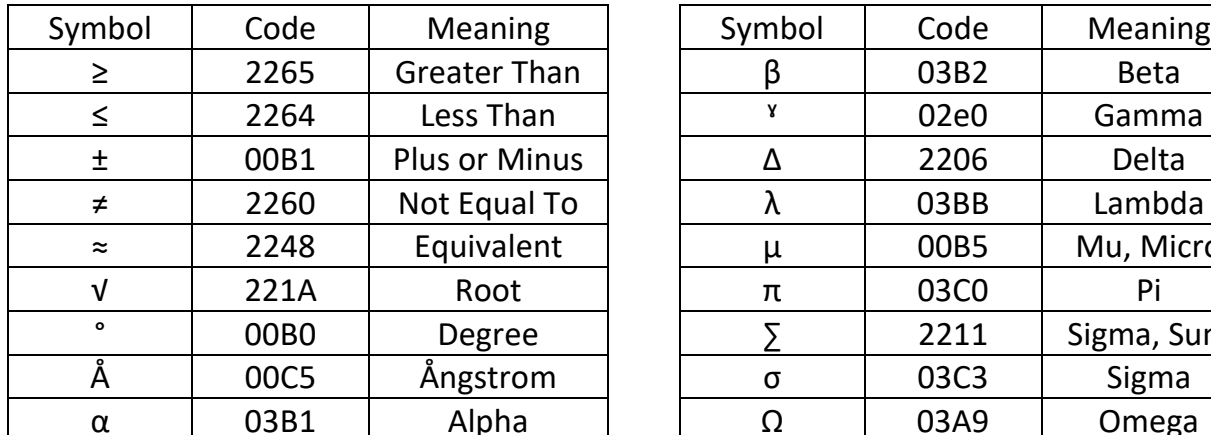

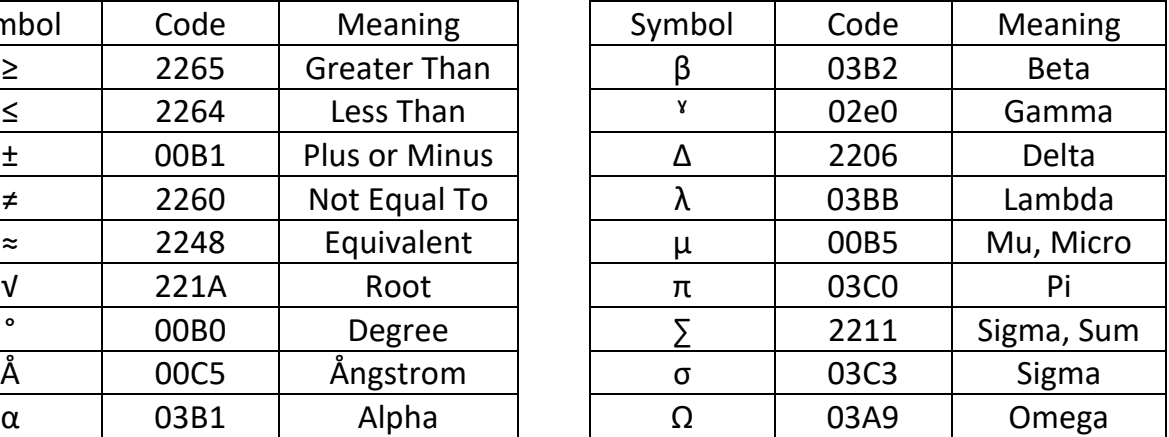

## **Tip:**

If you find that your text is unusually shifted, you should make sure that the inserted symbol is in the appropriate font.